# **Landkarten in SAS**

Thomas Rüdiger AXA Konzern AG Colonia-Allee 19-21 51067 Köln thomas.ruediger@axa.de

#### **Zusammenfassung**

Neben der altbewährten Prozedur PROC GMAP sind Landkarten ab der Version SAS 9.4 auch über die neue Prozedur PROC SGPLOT möglich. Beide Prozeduren verwenden unterschiedliche Datenquellen über die SAS-eigenen Libraries MAPS (gmap) und MAPSGFK. Als Vorteil stellt sich die Option dataskin dar, durch die Grafiken aufgrund Schattierung einen modernen und präsentablen Eindruck erzeugen. Zudem erleichtern SASeigene Macros wie %annomac und %centroid(<Map\_Data>,<Ausgabe>,ID) die Erstellung der annotate-Tabelle.

**Schlüsselwörter:** Graphik, PROC GMAP, PROC SGPLOT

# **1 Einleitung**

#### **1.1 Verschiedene Landkarten-Prozeduren in SAS**

SAS bietet 2 Prozeduren zu Landkartenauswertungen: PROC GMAP und PROC SGPLOT. Nicht nur in der Datenaufbereitung unterscheiden sich beide Prozeduren, sondern bereits in den von SAS zur Verfügung gestellten Daten. PROC GMAP arbeitet mit der SAS-Library MAPS: in dieser Library sind die Daten abgelegt entsprechend der ursprünglichen Vorgabe für Tabellennamen. Mehr als 8 Zeichen für den Dateinamen waren zu Anfang der Software SAS nicht erlaubt. Zu einer Tabelle mit Koordinaten (Beispiel MAPS.GERMANY) werden beschreibende Daten in einer Tabelle abgelegt, deren Tabellennamen mit den Koordinatentabellennamen ähnlich ist und in der Regel mit der Ziffer 2 endet (Beispiel MAPS.GERMANY2). In der für SGPLOT konzipierten Library MAPSGFK gilt die Erweiterung auf 32 Zeichen im Tabellennamen. Zu einer Koordinatentabellen (Beispiel MAPS.GERMANY) gibt es eine beschreibende Attribut-Tabelle (Beispiel MAPS.GERMANY\_ATTR).

| Frage                     | PROC GMAP   | PROC SGPLOT             |
|---------------------------|-------------|-------------------------|
| In welcher Library liegen | <b>MAPS</b> | MAPSGFK (Geodaten der   |
| die Daten für Landkarten  |             | Unternehmensgruppe GfK) |
| und Beschreibungen        |             |                         |
| (Annotate-Daten)?         |             |                         |

**Tabelle 1:** Anfangsfragestellungen zu beiden Prozeduren

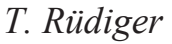

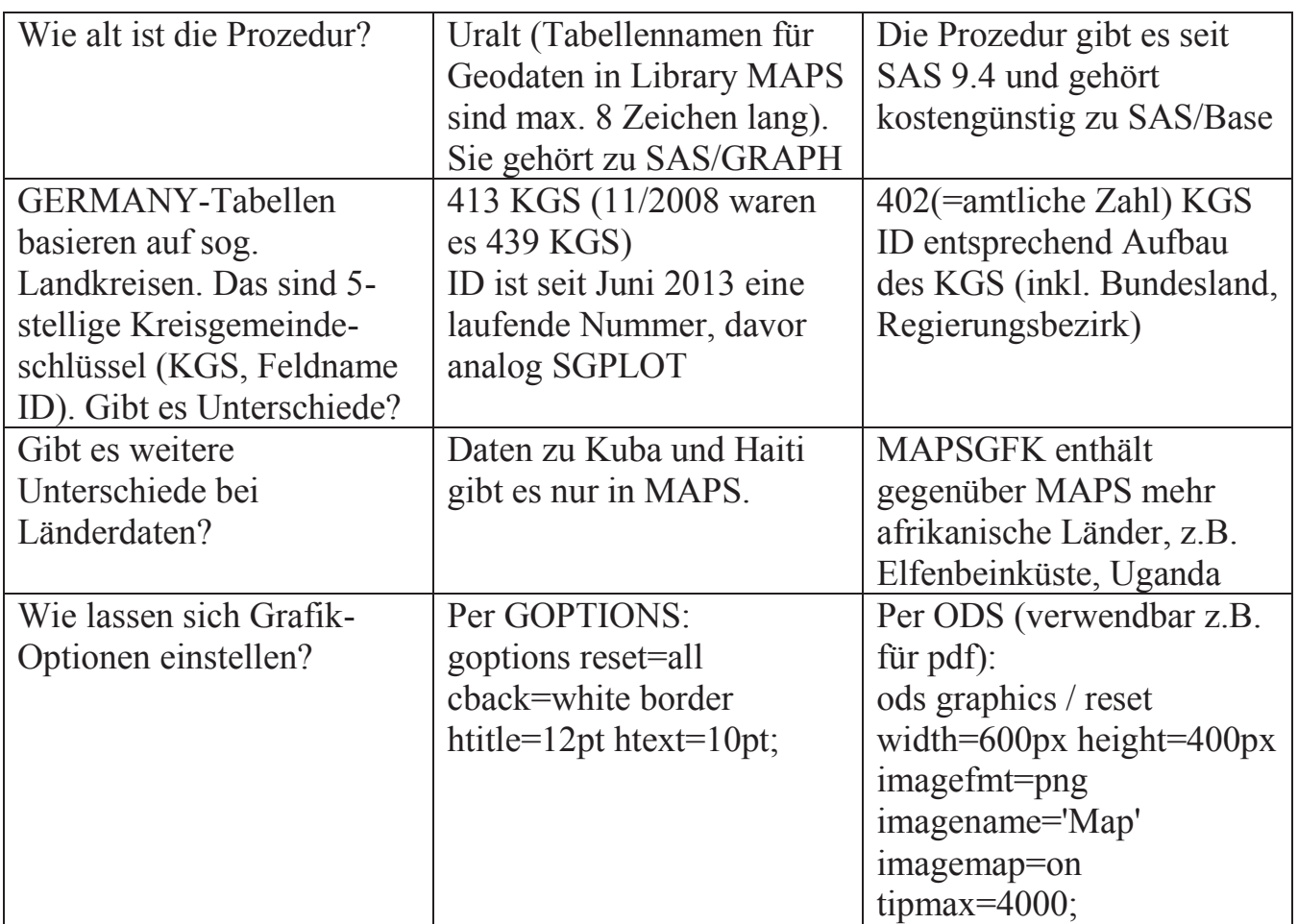

### **1.2 Verwendete Daten**

Der graphische Output zum Vergleich der beiden Prozeduren bezieht sich auf die Anzahl Großstädte pro Land. Die Datenquelle ist: https://www.worlddata.info/

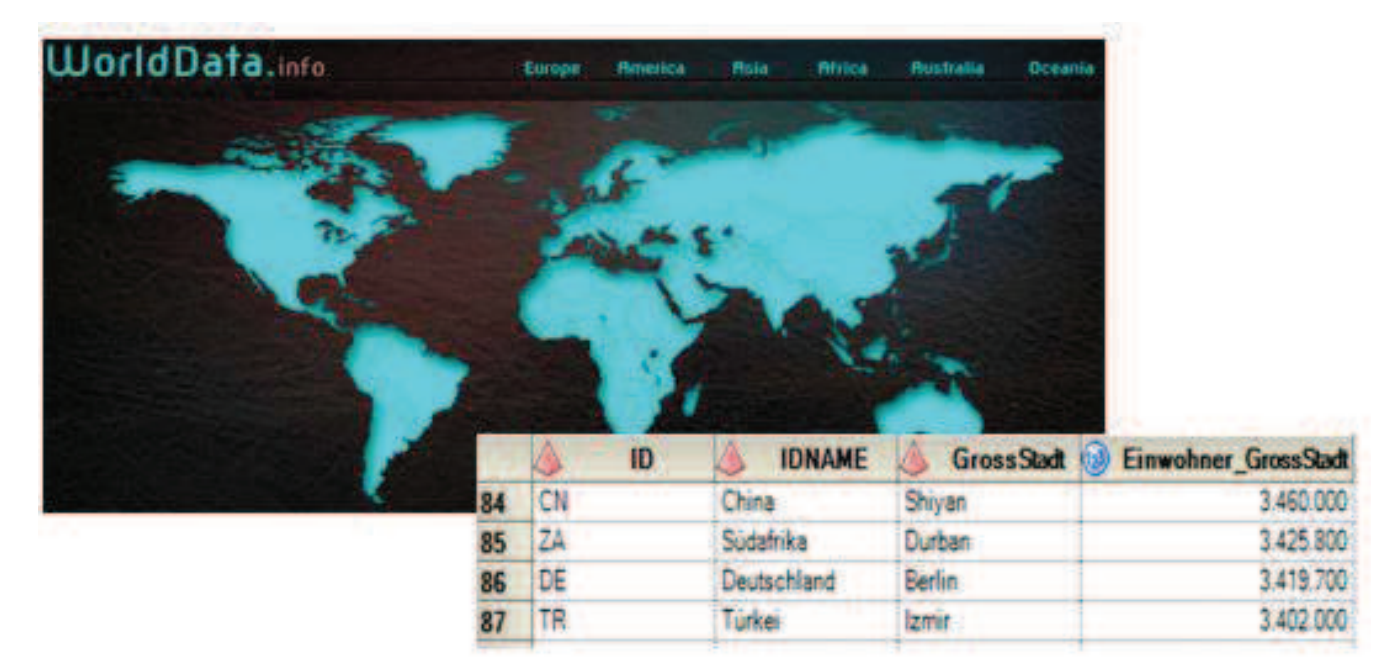

**Abbildung 1:** Ausschnitt der Daten für die beiden SAS-Prozeduren

# **2 SAS-Landkarten-Prozeduren im Überblick**

### **2.1 PROC GMAP**

PROC GMAP gehört zum Programmpaket von SAS/GRAPH. Die finale Graphik ist in Abbildung 2 zu sehen. Über mehrere pattern-Statements lassen sich Häufigkeiten oder Summen abbilden.

```
goptions reset=all cback=white border htitle=12pt htext=10pt; 
PATTERN1 v=s c=cxeee6ef;
PATTERN2 v=s c=cxcab0cf; 
PATTERN3 v=s c=cx9c6c92; 
Pattern4 v=s c=cx80408e; 
pattern5 v=s c=red;
```
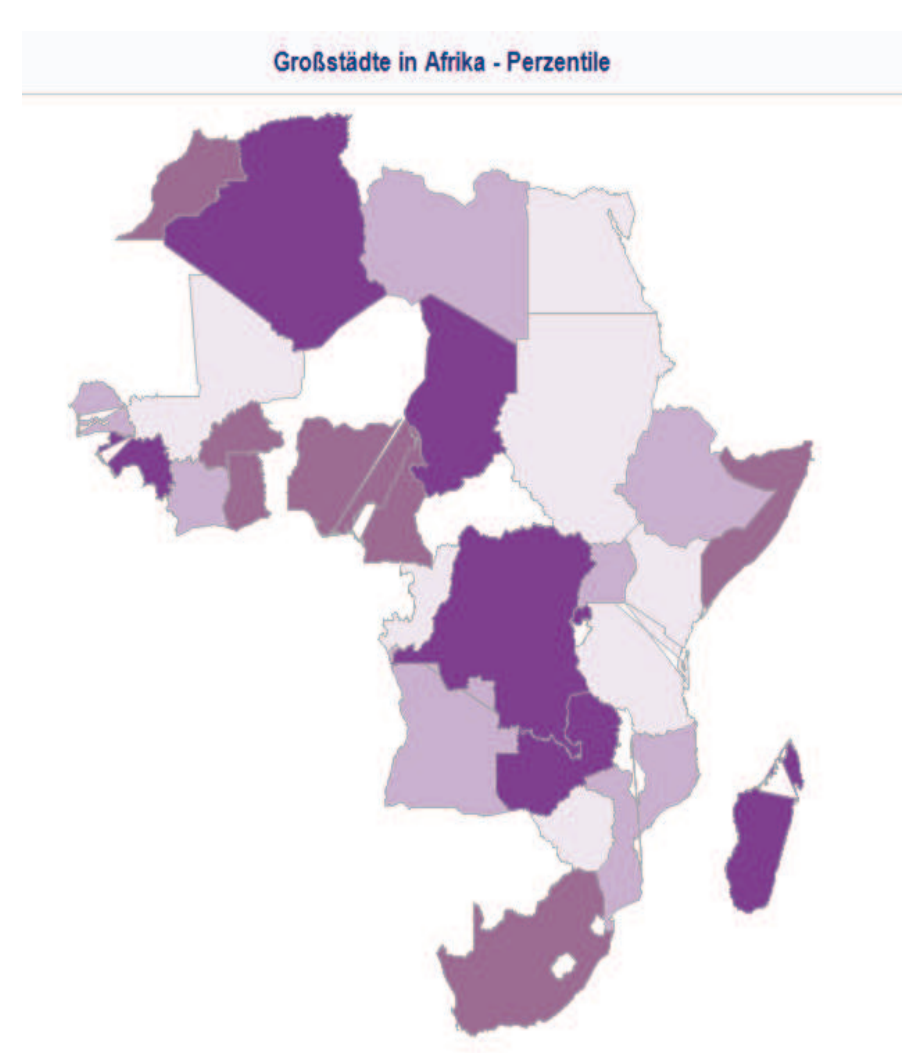

**Abbildung 2:** Darstellung von Häufigkeiten für den Kontinent Afrika

Die Syntax von PROC GMAP erlaubt eine flächige Darstellung der Landkartenelemente (choro-Statement). Zudem wird eine ID-Variable erwartet, die ein Land oder für Deutschland den Landkreis repräsentiert. Ein gmap-Beispielprogramm findet sich unter http://support.sas.com/kb/24/906.html

```
title "Großstädte in Afrika - &Variable Response Label.";
proc gmap data=GMAP(keep=ID CONT) map=GMAP(keep=ID CONT X Y);
      id cont id; 
      choro id / nolegend coutline=grayaa cempty=grgy; 
run; 
quit;
```
## **2.2 PROC SGPLOT**

PROC SGPLOT gehört zum Programmpaket von SAS/BASE. Die finale Graphik ist in Abbildung 3 zu sehen.

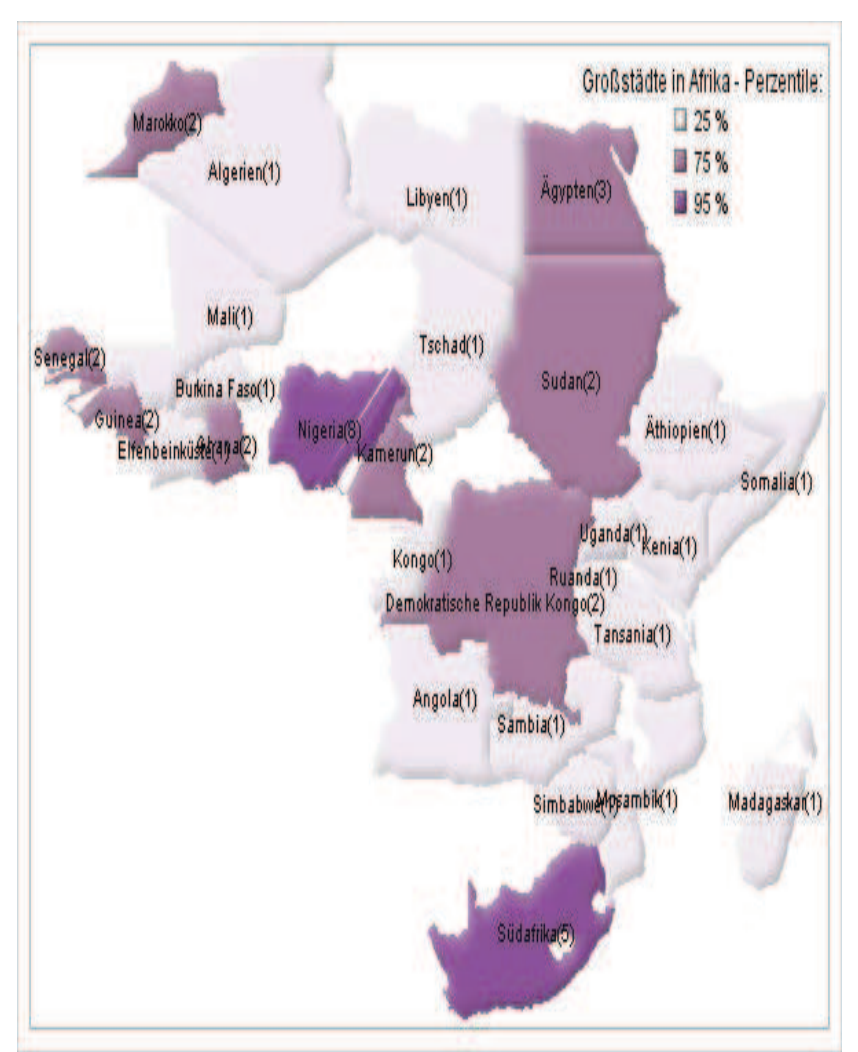

**Abbildung 3:** Darstellung von Häufigkeiten für den Kontinent Afrika

Die Syntax von PROC SGPLOT erlaubt eine optisch ansprechende Darstellung der Landkartenelemente (polygon-Statement). Über entsprechende benutzerdefinierte Formate lassen sich farbliche Einstufungen von Häufigkeiten hinterlegen. Texte in der Grafik lassen sich über SAS-eigene Macros (annomac/centroid) einbinden. Ggf. sind bei sich in der Grafik überlappenden Texten Verschiebungen der x- und y-Koordinaten in der Tabelle notwendig, die über das Macro centroid erstellt wird. Ein sgplot-Beispielprogramm findet sich unter http://support.sas.com/kb/53/367.html

```
/* Definition Tabellennamen / Response-Variable*/ 
%let Output Response=WORK.Grossstaedte;
%let Map_Data=MAPSGFK.WORLD; 
%let Map Attr=&Map Data. ATTR;
%let Map Continent=MAPSGFK.WORLD ATTR;
%let Variable Response=Anzahl GrossStaedte;
%let Variable Response Label=Perzentile;
/* SAS/GRAPH annotate macros kompilieren */ 
options nomprint fmtsearch=(WORK.Formats); 
%annomac; 
/* Polygon-Texte */ 
%centroid(&Map Data.,DATA0,ID);
%macro Kontinent Graphik(Cont, Bezeichnung);
title "Großstädte in &Bezeichnung."; 
proc sqplot data=&Output Response.(where=(CONT="&Cont."))
dattrmap=attrmap ; 
    format &Variable_Response. RSPFMT.; 
       polygon 
            x=x 
            y=y 
            id=id / 
            group=&Variable_Response. attrid=maparea
            /*outline*/ /*Grenzlinien*/ 
            lineattrs=(color=gray99) 
            fill 
            fillattrs=(transparency=0.1) 
            dataSkin=matte 
            name='poly' 
            tip=(ID &Variable_Response.); 
              scatter 
             x=xcen 
             y=ycen / 
             markerchar=IDNAME 
            tip=(id); keylegend 'poly' / 
            title="Großstädte in &Bezeichnung. - 
&Variable_Response_Label.:" 
             position=topright noborder location=inside down=8 
\mathcal{L} xaxis 
             offsetmin=0.01 
             offsetmax=0 
             display=none; 
            yaxis 
             offsetmin=0.01 
             offsetmax=0 
             display=none;
```
#### *T. Rüdiger*

```
%mend Kontinent Graphik;
%Kontinent Graphik(AF, Afrika);
```
Leider gibt es bei der Verwendung von MAPSGFK-Daten in einigen Grafiken optische Verzerrungen. In den Grafiken zu Europa und anderen Kontinenten finden sich "künstlerische" Verzerrungen, innerhalb der Europa-Karten speziell für Spanien, Italien, Großbritannien und Deutschland. s. Abbildung 4.

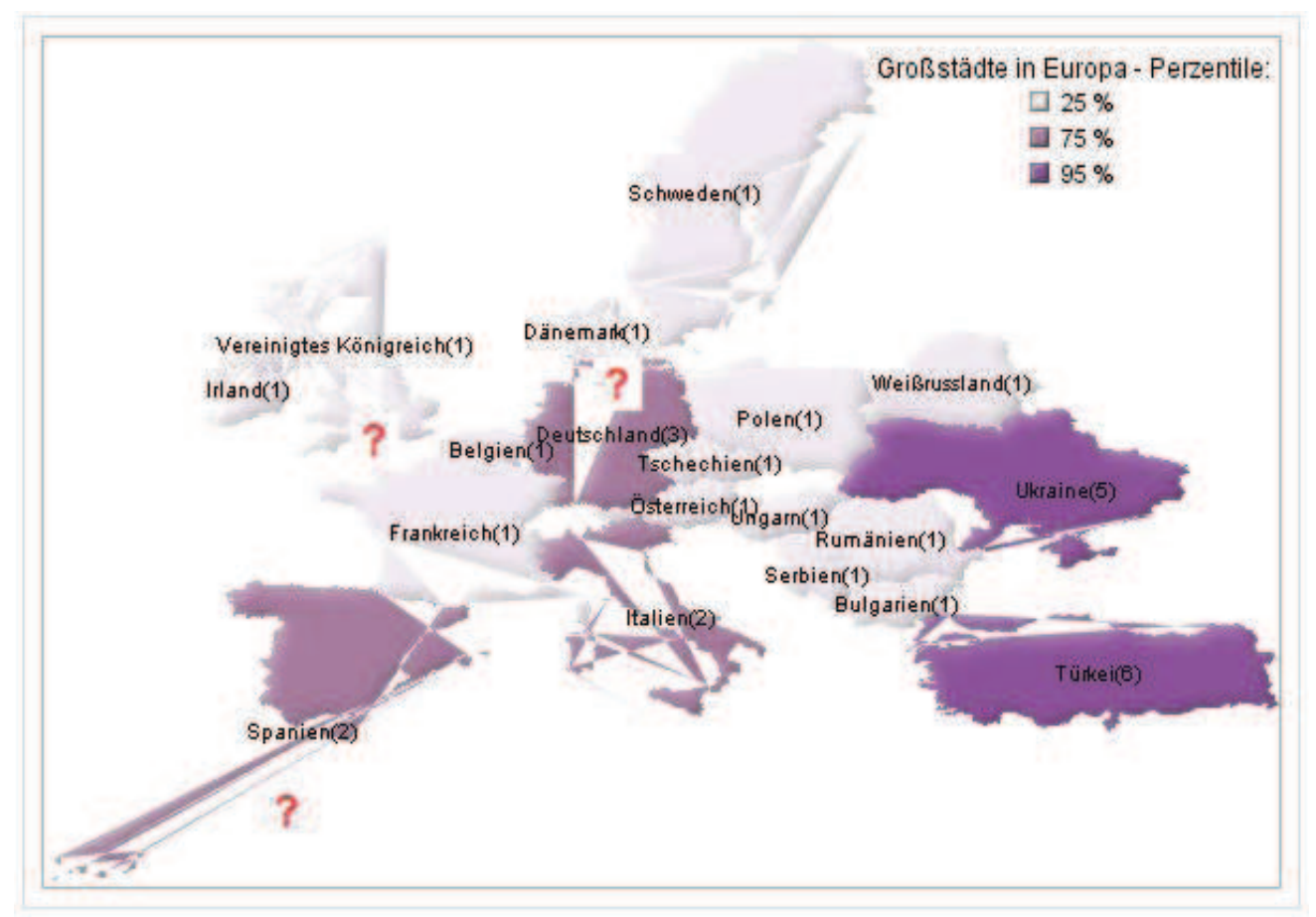

**Abbildung 4:** Darstellung von Häufigkeiten für den Kontinent Europa

# **3 Response- und Annotate-Tabellen zu den SAS-Landkarten-Prozeduren**

### **3.1 PROC GMAP**

Die Responsetabelle zu GMAP enthält ID-Daten (Länder, Landkreise), Responsedaten (z.B. Anzahl\_GrossStaedte), X- und Y-Koordinaten zum Zeichnen der Ländergrenzen (Polygone).

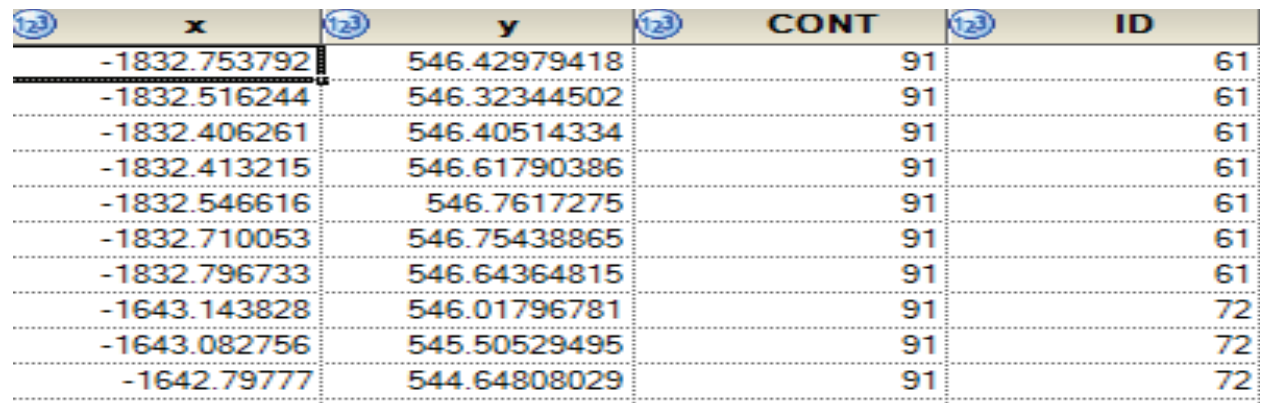

**Abbildung 5:** Responsetabelle für PROC GMAP

Die Annotate-Tabelle für GMAP benötigt zusätzlich aufwändige X- und Y-Koordinaten sowie SAS-kodierte Darstellungen z.B. zur Position (2=oberhalb Text/Symbol, 8=unterhalb, …)

| color  | text                 | style        | KinD           | $6 - 3$          | xsys | $6-30$<br>size<br>position<br>function<br><b>YSYS</b> |  |
|--------|----------------------|--------------|----------------|------------------|------|-------------------------------------------------------|--|
| blue   |                      | special      | 2844 2391393   | 1227 0848931     |      | Indiana<br>1.5                                        |  |
| black  | Beijing              | 'Albany AMT' | 2844 2391393   | 1227 0848931 2   |      |                                                       |  |
| red    |                      | special      | 208 05428658   | 355.147331 2     |      |                                                       |  |
| black  | Lagos                | 'Albany AMT' | 208.05428658   | 355 147331 2     |      |                                                       |  |
| red    |                      | special      | 243 86590852   | 1705 006 1338 2  |      |                                                       |  |
| black  | Hamburg              | 'Albany AMT' | 243 86590852   | 1705 0061338 2   |      |                                                       |  |
| blue   |                      | special      | $-1809.708314$ | 135.71470523 2   |      |                                                       |  |
| black  | Bogota               | 'Albany AMT' | $-1809.708314$ | 135.71470523 2   |      | POSITION='2'                                          |  |
| purple |                      | special      | $-1924.909368$ | 1090.8474597 2   |      |                                                       |  |
| black  | Cary                 | 'Albany AMT' | $-1924.909368$ | 1090 8474597 2   |      |                                                       |  |
| purple |                      | special      | 1885 8507601   | 860.7627566 2    |      |                                                       |  |
| black  | New Delhi            | 'Albany AMT' | 1885 8507601   | 860 7627566 2    |      |                                                       |  |
| purple |                      | special      | 3270 5098098   | $-712.0672253$ 2 |      | POSITION='5'                                          |  |
| black  | <b>Alice Springs</b> | 'Albany AMT' | 3270.5098098   | $-7120672253$ 2  |      |                                                       |  |
| reid   |                      | special      | $-2772.999417$ | 1705 6350979 2   |      |                                                       |  |
| black  | Edmonton             | 'Albany AMT' | $-2772999417$  | 1705 6350979 2   |      |                                                       |  |
| green  |                      | special      | $-1428.556379$ | $-1051$ 794735 2 |      |                                                       |  |
| black  | <b>Buenos Aires</b>  | 'Albany AMT' | $-1428.556379$ | $-1051.794735$ 2 |      | POSITION='8'                                          |  |
| green  |                      | special      | 2270.5936289   | 1796 6467768 2   |      |                                                       |  |
| black  | <b>Krasnoyarsk</b>   | 'Albany AMT' | 2270.5936289   | 1796 6467768 2   |      |                                                       |  |

**Abbildung 6:** Annotate-Tabelle für PROC GMAP

# **3.2 PROC SGPLOT**

Die Responsetabelle zu sgplot enthält ID-Daten (Länder, Landkreise), Responsedaten (z.B. Anzahl\_GrossStaedte), X- und Y-Koordinaten zum Zeichnen der Ländergrenzen (Polygone) sowie X- und Y-Koordinaten (xcen, ycen im Beispiel) zum Platzieren von Texten oder Objekten).

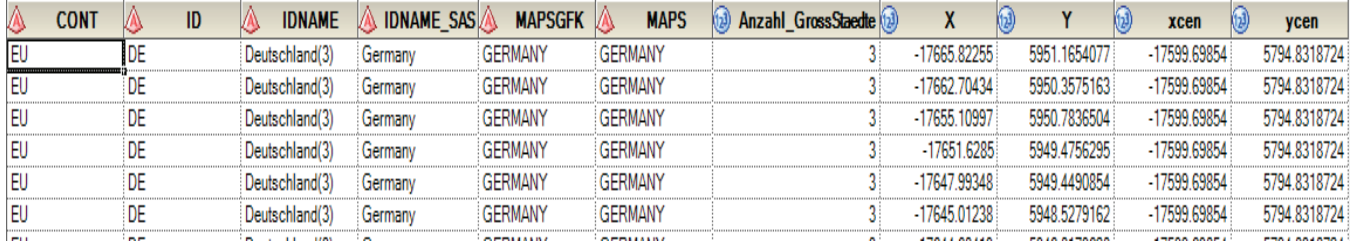

**Abbildung 7:** Responsetabelle für PROC SGPLOT

Die Annotate-Tabelle für sgplot enthält Daten wie Text- oder Füllfarben etc.

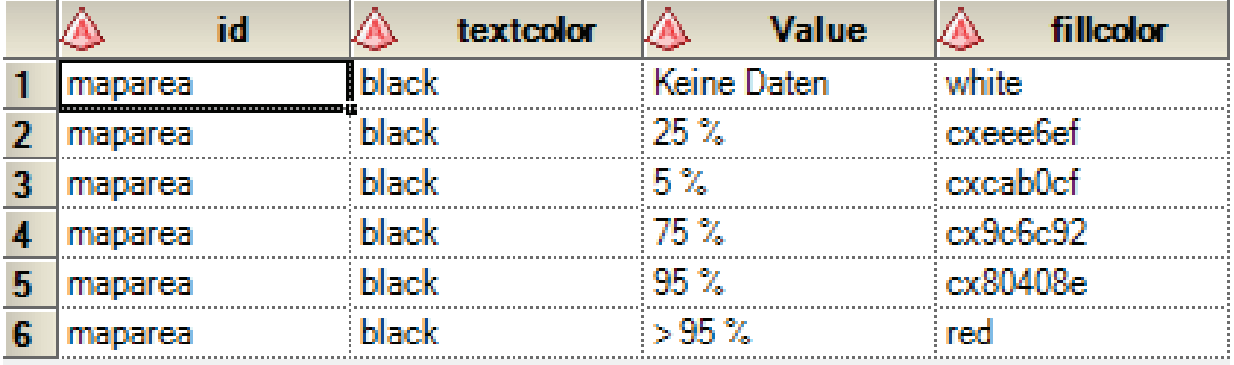

**Abbildung 8:** Annotate-Tabelle für PROC SGPLOT